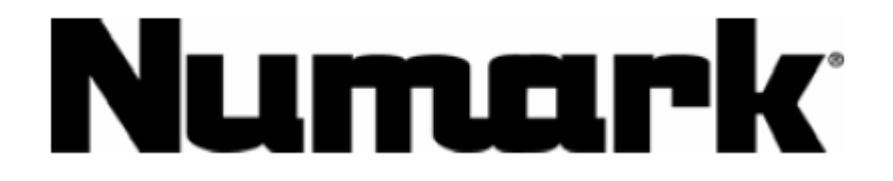

# **MP302 듀얼 CD / MP3 플레이어**

사 용 설 명 서

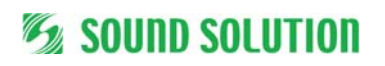

본 매뉴얼은 ㈜사운드솔루션에서 제공합니다.

#### **MP102 빠른 설정**

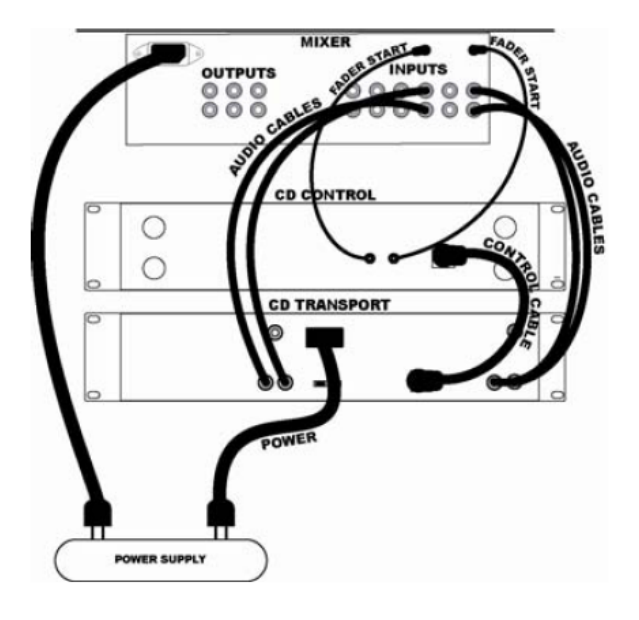

1. 박스의 포장을 풀고 매뉴얼의 전면을 확인하여 모든 항 목이 패키지 안에 포함되어 있는지 확인하도록 합니다. 2. 제품을 연결하기 전에 안전지침 사항을 반드시 읽어보 시기 바랍니다.

- 3. 위의 설치 그림을 정확하게 학습하십시오.
- 4. MP302를 동작시키기 위한 적당한 장소에 위치시키도록 하십시오.
- 5. 모든 기기의 전원을 끄고, 모든 페이더 및 게인 놉을 0 에 위치하도록 합니다.
- 6. 모든 스테레오 입력 소스를 위의 그림과 같이 연결합니
- 다. 7. 스테레오 출력을 파워 앰프, 카세트 데크 또는 다른 오
- 디오 기기의 입력 소스로 연결합니다.
- 8. 사용하는 모든 기기의 전원을 연결합니다.
- 9. 다음 순서에 따라서 모든 장비의 전원을 켭니다.
	- y 오디오 입력 소스(예, 턴테이블 또는 CD 플레이어) • MP302
	- 마지막으로 앰프 또는 출력 기기
- 10. 전원을 끌 경우는 켤 때의 역순으로 합니다.
	- 파워 앰프의 전원
	- MP302
	- y 마지막으로 모든 입력 기기

11. 제품 등록은 http://www.numark.com 을 방문하시기 바랍니다.

보다 상세한 정보는 http://www.numark.com 을 방문하시 기 바랍니다.

# **후면 연결**

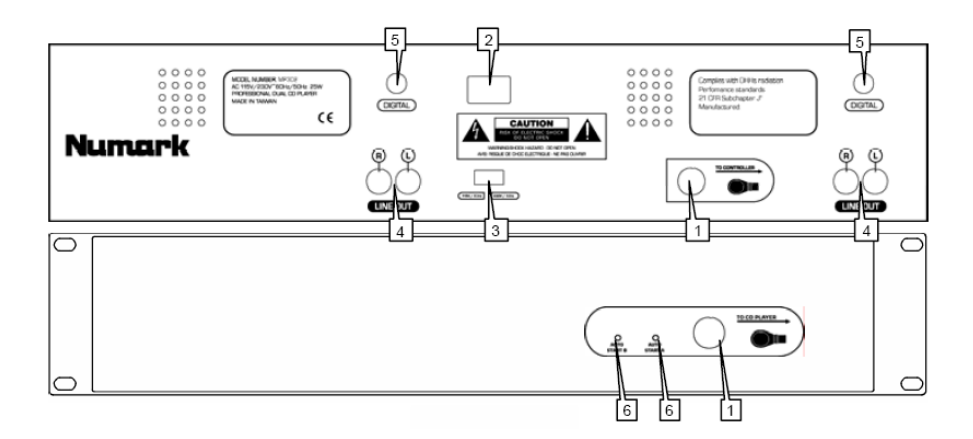

1. **컨트롤 케이블 커넥터** – 기본적으로 제공되는 8 핀 케 이블을 사용하여 리모컨과 메인 CD 유닛을 서로 연결하 도록 합니다.

2. **전원 플러그 커넥터** – 제공되는 전원 코드를 여기에 연 결하도록 합니다.

3. **전압 셀렉터** – 사용하는 국가의 전압에 맞게 설정합니 다. 국내 제품은 220V 입니다.

4. **RCA 오디오 커넥터** – 라인 레벨 출력으로서 CD 플레이 어의 출력을 믹서에 연결하도록 합니다.

5. **디지털 출력** – 일반적인 S/PDIF(Sony/Phillips Digital Interface) 포맷으로 잘 알려진 Type 2 방식을 사용합니다. 디지털 출력은 피치 슬라이더 및 피치 밴드 또는 피치 휠 을 적용하였을 경우 출력되지 않습니다. 만약 피치를 조정 하거나 다른 기기에서 디지털 신호를 읽지 못하는 경우는 샘플 레이트가 변경되었기 때문입니다.

6. **오토 스타트 커넥터** – 페이더 스타트 호환 믹서에서 제 공하는 커넥터를 연결합니다.

# **Ex SOUND SOLUTION**

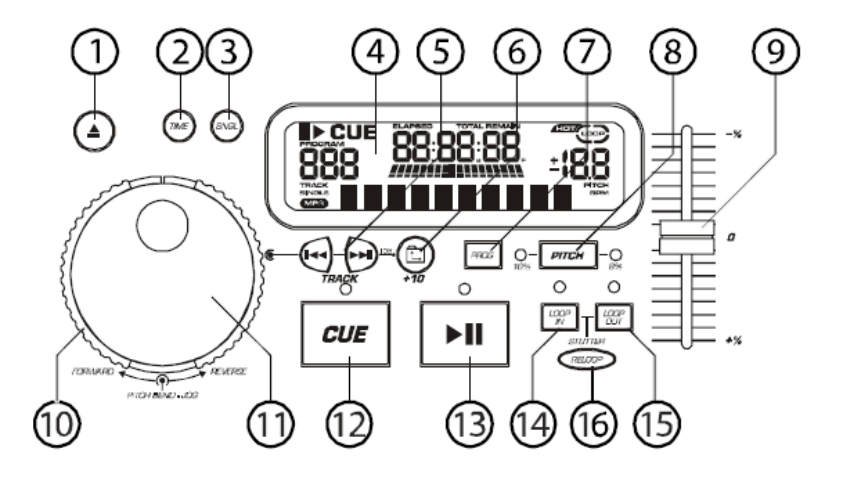

**1. OPEN / CLOSE(디스크 트레이 열기/닫기) -** 이 버튼을 눌러 디스크를 열거나 삽입할 수 있습니다. 만약 재생이 되고 있는 상태에서는 트레이가 열리지 않습니다. 트레이 가 열려진 상태에서는 30초 후 자동으로 닫히게 됩니다.

**2. Time(TIME 버튼) -** 디스플레이에 표시되는 시간 정보를 진행 시간 트랙의 잔여 시간, 전체 CD의 잔여 시간으로 변경하여 보여 줍니다.

**3. CONT/SING -** 한 번에 하나의 트랙(싱글) 만을 재생할 것인지 CD 전체를 무한대로 반복(연속)해서 재생할 것인지 에 대한 모드를 선택합니다.

**4. LCD 디스플레이 -** 모든 기능이 여기에 표시되며, CD에 서 발생할 수 있는 추가적인 정보도 여기에 모두 표시됩니 다.

**5. Track(TRACK 버튼) -** 이 버튼을 사용하여 원하는 트랙 을 선택할 수 있습니다.

**6. FOLDER/+10 버튼 -** MP3 디스크에서 폴더를 상하로 이동할 수 있습니다. 폴더를 포함하지 않은 디스크에서는 트랙 번호에 10을 더할 수 있습니다.

**7. PROGRAM -** Dl 버튼을 누르면 모든 동작이 멈추게 되 며 프로그램 인디케이터가 점등합니다. 프로그램으로 적용 하고자 하는 모든 트랙을 PROGRAM 버튼과 함께 눌러 프 로그램 시킵니다. 프로그램은 최대 20 트랙까지 가능합니 다. PLAY 버튼을 눌러 프로그램 재생을 시작할 수 있습니 다. 프로그램을 삭제하고자 한다면, 프로그램 버튼을 2 초 이상 길게 눌러 기기가 정지되도록 하거나, 디스크 트레이 를 열거나 기기의 전원을 끄면 됩니다.

**8. PITCH(Pitch 버튼) -** 피치 슬라이더를 활성화합니다. 피 치를 8 %에서 16% 피치 범위로 전환하고자 한다면, PITCH 버튼을 길게 누르도록 합니다. LED 인디케이터를 통해서 설정된 피치를 확인할 수 있습니다.

**9. 피치 슬라이더 -** PITCH LED가 점등된 상태에서 PITCH 버튼을 눌러 최대 ±16% 범위 내에서 피치를 변경할 수 있습니다. 페이더를 움직이는 정도에 따라서 피치가 달라 지며, PITCH LED가 점등되지 않은 상태에서는 피치가 변경 되지 않습니다.

**10. 스크래치 휠(바깥쪽 링) -** 3 단계 정방향 및 역방향 속 도를 가지며, 곡을 탐색하는데 사용됩니다. 회전 방향 및 속도에 따라서 곡을 자유롭게 탐색할 수 있습니다.

**11. PITCH BEND/JOG WHEEL(안쪽 링) -** 조그 휠은 두 가

지 모드로 사용할 수 있습니다.

- 가) CD가 재생되지 않은 상태에서 프레임 단위의 탐색을 위한 조그 휠로 사용됩니다. 새로운 프레임을 큐 포인트 로 지정하기 위해서는, 휠을 돌려 원하는 위치를 정확하 게 탐색한 후, CUE 버튼을 눌러 CUE POINT로 지정할 수 있습니다.
- 나) CD 플레이어에서 CD를 재생하며, 피치 밴드 기능을 동시에 사용하고자 하는 경우, 각각의 디스크에 피치를 베이스 비트에 맞게 매치시킬 수 있습니다. 이 기능을 사용하여 두 플레이어는 Catch up 또는 Fall Back 매치 가 가능합니다. 조그 휠을 일시적으로 음악의 피치 맨드 로 사용하여 휠을 시계 방향으로 돌려 재생 속도를 높 이거나 반대 방향으로 돌려 재생 속도를 낮출 수 있습 니다. 디스크의 피치를 변경하여 다른 디스크의 피치에 맞게 조정하여 결국 비트를 매치시킬 수 있게 됩니다.
- 다) 이전 또는 다음 트랙 버튼을 누른 다음, 휠을 재빠르 게 돌려 트랙을 스크롤 할 수 있습니다. 이 기능은 MP3 CD를 사용하는 경우와 같이 많은 트랙 수를 가진 디스 크에 사용됩니다.

**12. CUE -** 재생 진행되는 동안 CUE 버튼을 누르면 재생이 시작한 지점으로 이동하게 됩니다. 만약 CUE 버튼을 누르 기 전에 PAUSE 버튼을 눌렀다면, 큐 포인트가 새롭게 만 들어집니다. PLAY 버튼을 누른 상태에서 CUE 버튼을 누르 게 되면 같은 위치를 반복해 재생하게 됩니다. CUE LED가 점등된 상태에서 CUE 버튼을 다시 누르면 CD의 재생 시 작점이 리셋됩니다. LED 점등 상태에 따라서 동작이 달라 짐을 확인하십시오.

**13. START/PAUSE(재생/일시정지 버튼) -** 재생/일시정지 버튼을 눌러 재생을 일시정지하거나 일시정지된 상태에서 다시 재생을 시작할 수 있습니다.

**14. LOOP IN -** 루프 시작점을 설정하고 재생이 되는 동안 새로운 큐 포인트를 지정할 수 있습니다.

**15. LOOP OUT -** 루프 끝점을 설정하고 루프 동작을 종료 할 수 있습니다.

**16. RELOOP/STUTTER -** 모드에 따라서 달라지며, 이 버튼 을 사용하여 이전 설정된 루프를 반복하거나 마지막 큐 포 인트 설정에 따른 연속 Stutter 기능을 사용할 수 있습니다.

# *S* sound solution

#### **디스플레이**

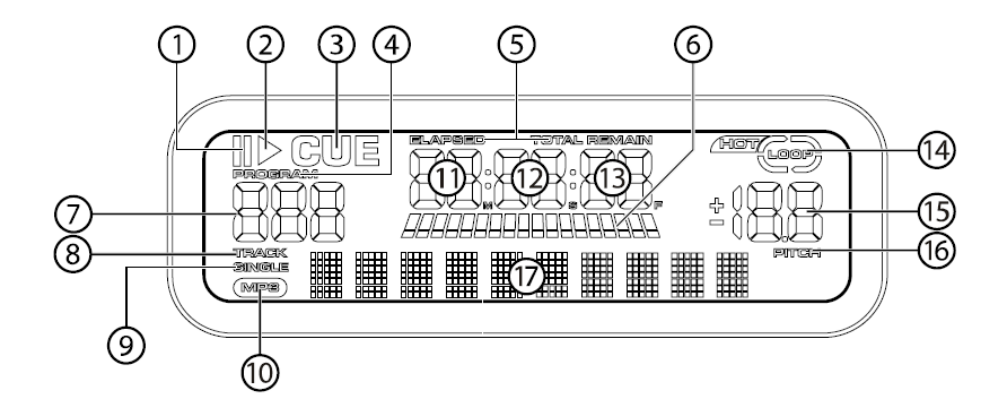

**1. PAUSE -** 본 기기의 재생이 일시정지 된 상태에서 점등 하게 됩니다.

**2. PLAY -** CD가 재생하고 있을 경우에 점등하게 됩니다.

**3. CUE -** 큐 포인트가 설정되면 깜박이게 됩니다. 큐 포인 트에서 일시정지가 된 상태에서는 점등이 계속 이루어지게 됩니다.

**4. PROGRAM –** 트랙을 프로그램하여 사용하는 경우, 프로 그램된 내용에 따라서 자동으로 재생됩니다. CD 플레이를 자동으로 연주하도록 미리 지정해 놓을 수 있는 편리한 기 능입니다.

**5. TIME MODE –** Elapsed가 표시되는 경우 전체 경과 시 간을 표시합니다. Remain이 표시되는 경우는 각각의 트랙 에 남은 잔여 시간을 표시합니다. 이 기능은 TIME 버튼을 눌러 전환할 수 있습니다.

**6. TIME BAR -** 각각의 트랙에서 진행시간 남은 시간을 한 눈에 확인할 수 있으며, Time 버튼을 눌러 나타나는 모드 에 따라서 다르게 적용됩니다.

**7. TRACK 번호 –** 현재 트랙 번호가 여기에 표시됩니다. 폴더를 탐색하는 경우는 F가 표시됩니다.

**8. TRACK –** 폴더 모드가 아닌 트랙 리스트 모드를 사용할 경우 점등합니다.

**9. SINGLE -** 본 기기를 하나의 트랙만을 재생하도록 할 경 우에 표시됩니다. 이 부분이 점등하지 않은 경우, CD는 모 든 트랙을 반복하여 재생하게 됩니다. 이 기능은 SING/CONT 버튼을 사용하여 변경할 수 있습니다.

**10. MP3 -** MP3 CD가 삽입되면 점등합니다.

**11. MINUTES -** 진행 시간 또는 재생된 시간 등에 따른 분 단위를 표시합니다.

**12. SECONDS -** 진행 시간 또는 재생된 시간 등에 따른 초 단위를 표시합니다.

**13. FRAMES -** CD 플레이어는 75 프레임을 1 초로 움직여 아주 정밀한 재생을 할 수 있습니다. 이 모드가 적용되었 을 경우 해당하는 프레임을 표시합니다.

**14. LOOP -** 루프 재생이 설정된 경우 표시됩니다.

**15. PITCH –** 변경된 피치를 퍼센트로 표시합니다.

**16. PITCH –** PITCH 버튼을 누르면 점등합니다.

**17. 매트릭스 디스플레이 -** CD Text 또는 MP3 태그 정보 가 여기에 표시됩니다. 만약 디스크에 엔코딩 정보가 없다 면 NO TEXT가 표시됩니다. 여기에 폴더를 탐색하는 경우 폴더 이름이 표시됩니다.

#### **PLAY / PAUSE 및 CUE 사용하기**

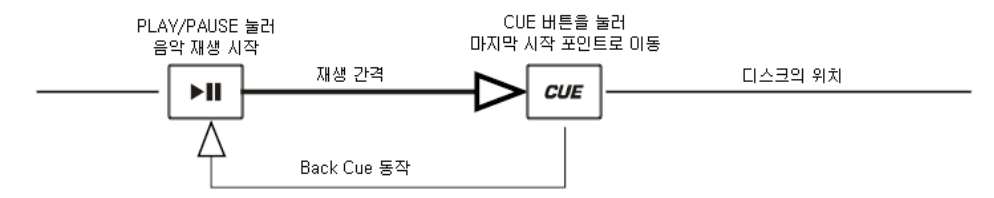

PLAY 버튼을 눌러 디스크 재생을 시작합니다. CUE 버튼을 누르자 마자 디스크는 재생을 시작한 지점에서 다시 재생을 시 작하게 됩니다. 이것을 큐 포인트라 부릅니다. PLAY 버튼을 누르고 CUE 버튼을 누르면, 디스크는 다른 어떠한 큐 포인트로 되돌아 간 후, 그 시점에서 다시 재생을 시작하게 됩니다. 이 기능을 백 큐라 부릅니다.

#### **PLAY, PAUSE 및 CUE**

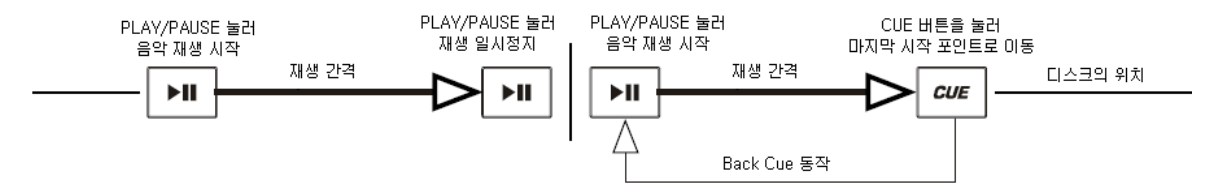

PLAY 버튼을 눌러 재생을 시작한 후, PAUSE 버튼을 누른 후, 다시 PALY 버튼을 누릅니다. 새로운 큐 포인트로 설정됩니다. CUE 버튼을 누르게 되면, 일시정지한 위치로 되돌아가게 되면서 CUE 버튼을 누른 지점이 새로운 큐 포인트로 적용됩니다.

### **큐 포인트의 편집**

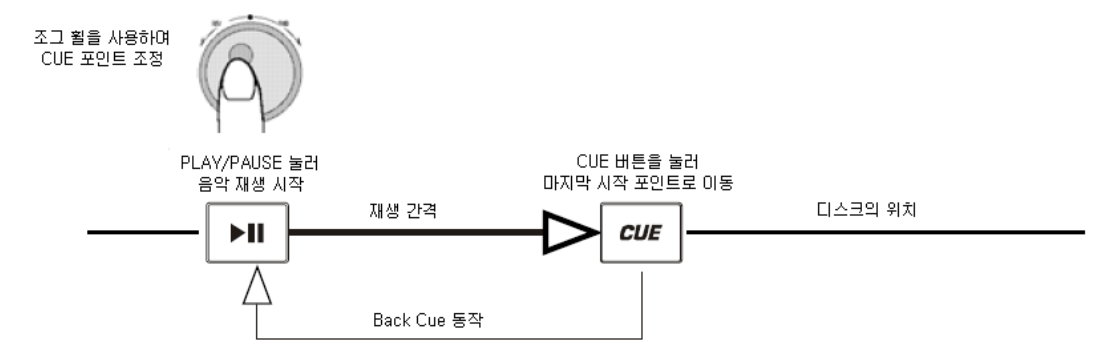

일시정지가 된 상태에서 조그 휠을 사용하여 원하는 부분으로 이동하여 새로운 큐 포인트를 만들 수 있습니다. 일시정지 가 적용된 상태에서 PALY 버튼을 눌러 큐 포인트로 지정할 수 있습니다. PLAY 버튼을 다시 눌러(STUTTER) 원하는 포인트 가 정확하게 설정되었는지 확인할 수 있습니다.

# **MP3 폴더 탐색하기**

MP3 파일이 CD와 다른 점은 폴더를 사용한다는 것입니다. 폴더를 사용하여 원하는 음악을 쉽게 찾을 수 있습니다. MP302에서 폴더 탐색 기능을 사용하여 보다 쉽게 원하는 음악을 선택할 수 있습니다.

- 1. 폴더에 MP3 파일이 담겨져 있는 디스크를 MP302의 2 개 CD 드라이브 중 하나에 삽입합니다.
- 2. 디스크가 준비되는 동안 LCD 디스플레이에는 READ가 표시되며, 준비가 완료되면 폴더의 이름이 표시됩니다.
- 3. FOLDER 버튼을 누릅니다. LCD 디스플레이에 FOLDER가 깜박입니다. TRACK 탐색 버튼을 사용하여 디스크에 담 겨져 있는 폴더 이름을 스캔할 수 있습니다. FOLDER 버튼을 다시 눌러 원하는 폴더를 선택할 수 있습니다. LCD 디스플레이에는 TRACK LIST가 깜박이게 됩니다.
- 4. 선택된 폴더 안에 포함되어 있는 트랙을 탐색하기 위해서는 TRACK 탐색 버튼을 눌러 탐색을 시작할 수 있습니 다.

TRACK +10 기능은 폴더가 포함되어 있는 디스크에서는 사용할 수 없습니다.

주의사항 : TRACK 버튼을 사용하는 경우, 조그 휠의 내부 다이얼을 사용하여 빠르게 트랙을 변경할 수 있습니다. TRACK 버튼을 누르고 뜀에 따라서 원하는 트랙 번호를 선택할 수 있게 됩니다.

주의사항 : 폴더 버튼을 누른 상태에서 오른쪽 손으로 TRACK 버튼을 누르면 현재 MP3 파일 이름 또는 ID3 태그 정보를 디스플레이에 변경하면서 확인할 수 있습니다.

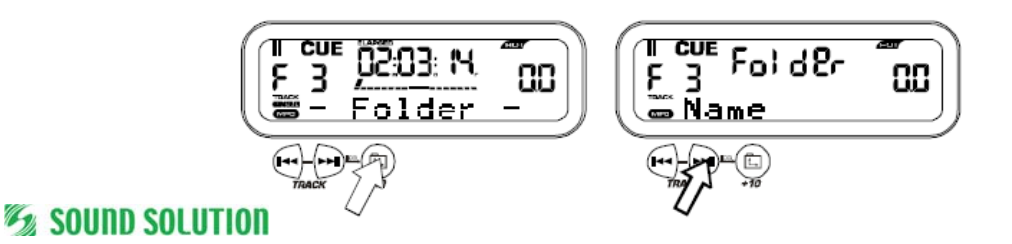

# **BPM 맞추기**

1 번 플레이어와 2 번 플레이어를 동시에 정확한 템포로 동시에 재생되는 것과 같이 비트를 맞추고자 한다면 들리는 소리 에 따라서 정확하게 피치로 조정해야 합니다. 선택된 CD 플레이어의 음악에 대한 템포에 따라서 다른 플레이어의 템포를 천천히 비교해보도록 하면서 슬라이더를 +로 천천히 이동하여 템포를 정확하게 맞추어보도록 합니다. 만약 빠르다고 판단 되면 피치 슬라이더를 – 쪽으로 이동시킵니다. 다음 그림은 2 번 플레이어의 피치를 맞추는 방법으로서 1 번 플레이어의 음악을 기준으로 합니다.

1. 1번 플레이어의 PLAY/PAUSE 버튼을 누릅니다. 1 번 플레이어가 재생을 시작합니다.

2. 2 번 플레이어의 PLAY/PAUSE 버튼을 누릅니다. 양쪽 CD 플레이어 모두가 재생을 시작합니다.

3. 2 번 플레이어를 헤드폰을 듣습니다. 만약 2 번 채널의 비트(헤드폰)이 1 번 채 널에 비해서 빠르다면, 피치 컨트롤을 사용하여 2 번 채널의 비트가 서서히 재생 되도록 합니다.

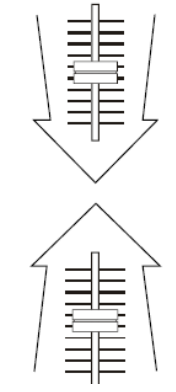

4. 만약 2 번 채널(헤드폰)이 1 번 채널에 비해서 느리다면, 피치 컨트롤을 사용하 여 비트를 증가시키도록 합니다.

# **피치 밴드를 사용하여 비트 맞추기**

만약 BPM을 정확하게 알고 있다면 보다 쉽게 비트를 맞출 수 있습니다. 하지만 드럼 비트는 피치를 변경하여 정확하게 맞출 수는 없습니다. 여기에서 설명하는 내용은 2 번 플레이어의 비트를 1 번 플레이어의 음악에 맞추고자 하는 예를 듭 니다.

위에서 설명한 BPM을 조정한 후에 다음 사항을 조정하도록 합니다.

2 번 플레이어의 조그 휠을 시계 방향으로 천천히 돌립니다.

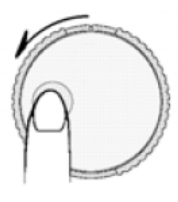

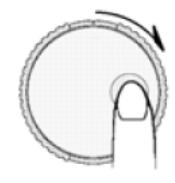

2 번 플레이어의 조그 휠을 시계 반대방향으로 천천히 돌립니다. 피치는 조그 휠이 회전함에 따라서 자동으로 변하게 됩니다. 조그 휠을 빠르게 돌리면 변환폭이 커지게 됩니다. 휠을 제자 리에 위치하게 되면 피치도 원래 피치 상태로 되돌아가게 됩니다.

## **두 대의 CD 플레이어를 사용한 믹싱 예**

1 번 플레이어에서 디스크가 재생되는 동안, 2 번 플레이어에 디스크를 삽입하고 다음 트랙을 선택하도록 합니다. 1 번 플 레이어에서 재생되는 트랙과 피치를 맞추도록 하고 1번 플레이어에서 2번 플레이어로 믹서의 크로스페이더를 사용하여 페 이더를 움직이도록 합니다.

1 번 플레이어에 디스크를 삽입합니다. 트랙을 선택하고 PLAY 버튼을 누릅니다.

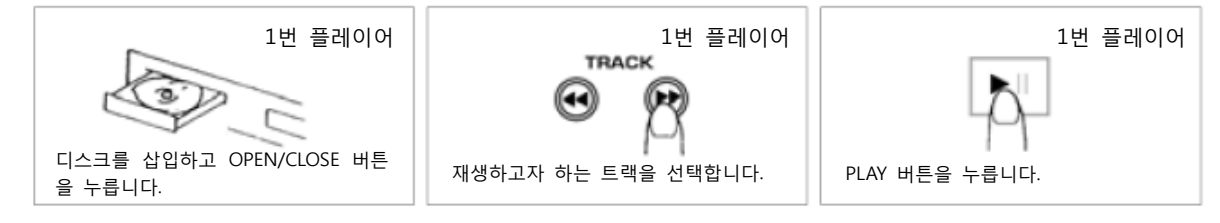

2 번 플레이어에 디스크를 삽입합니다. 트랙을 선택하고 PLAY 버튼을 누릅니다.

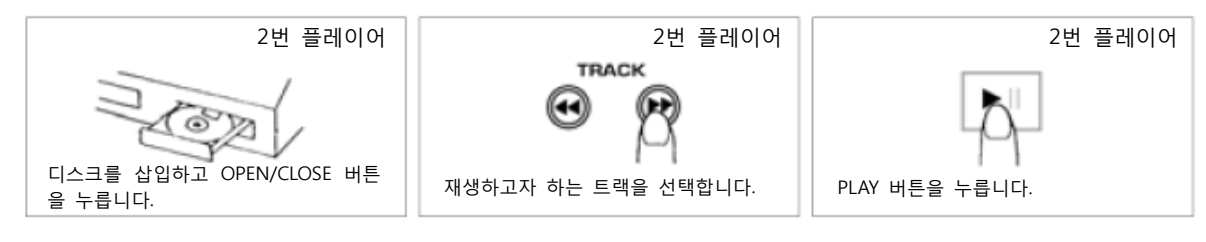

2 번 플레이어에서 시작하고자 하는 큐 포인트를 설정하고 편집합니다.

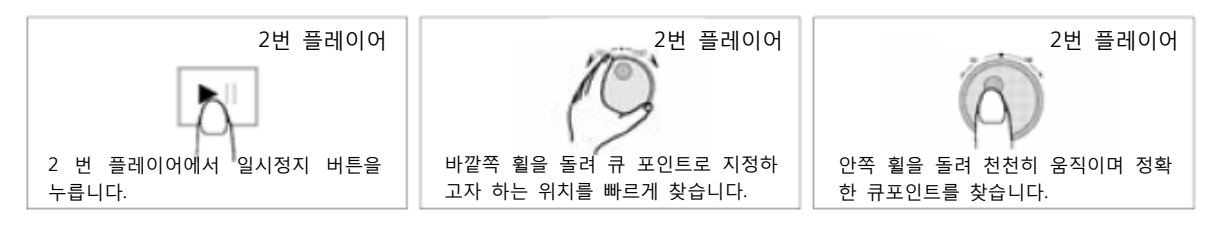

새로운 큐 포인트를 확인하도록 합니다.

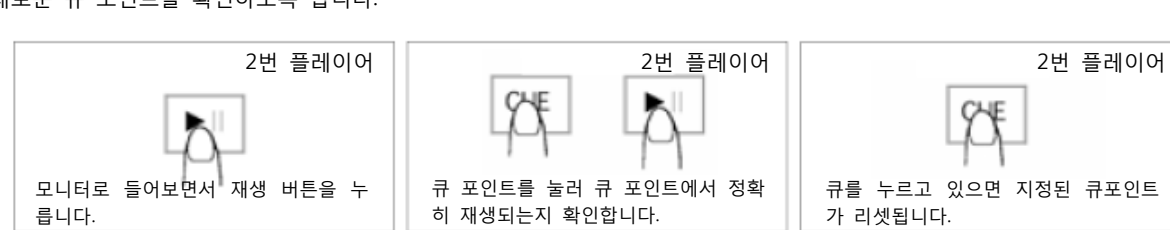

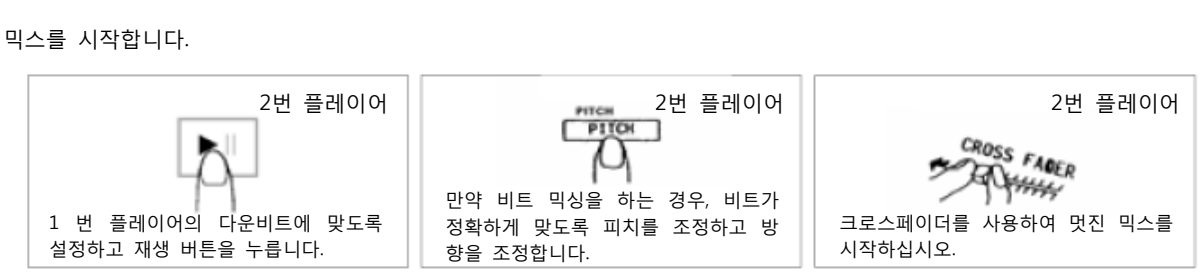

본 매뉴얼은 ㈜사운드 솔루션에서 제공합니다.

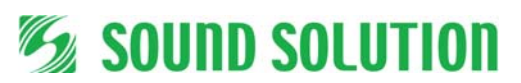

**㈜사운드솔루션**  <u>(1) **1 년 - 일 | 년**</u><br>서울시 종로구 세종로 80-1 TEL 02)733-3525 A/S 센터 02)733-0038 www.sscom.com